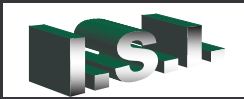

# **Porte-outil**

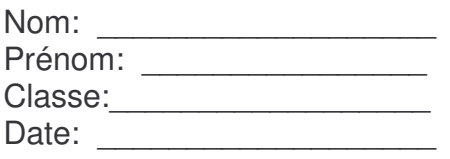

## **Centre d'intérêt :**

Représentation du réel

## **Objectif du TP :**

Faire le lien entre le 3D et le 2D Réaliser la pièce en utilisant le modeleur volumique SolidWorks

## **BAREME**

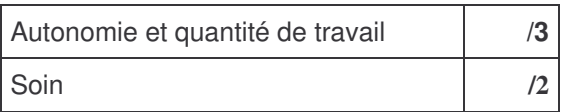

Colorier sur le dessin de définition /6 Colorier sur le dessin d'ensemble  $\sqrt{4}$ Réaliser la pièce sur SolidWorks /5

# **Travail demandé**

- a) Ouvrir le fichier ressource « Piece\_coloriee.eprt »
- b) Colorier les surfaces et arêtes du dessin de définition en respectant les couleurs du modèle SolidWorks
- c) Réaliser la pièce, à l'aide du logiciel SolidWorks, en suivant le tableau de décomposition qui vous est fourni.

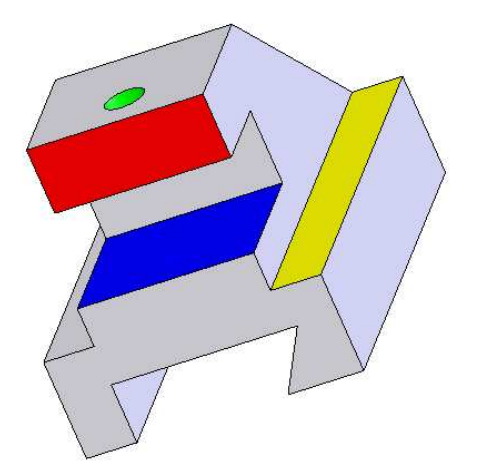